## **MANUAL DE PAGO CON TARJETA A TRAVES DE SISTEMA WEBPAY**

Lo primero es abrir el siguiente link o pinchar banner WebPay ubicado en nuestra pag. web

https://www.webpay.cl/portalpagodirecto/pages/institucion.jsf?idEstablecimiento=19982924

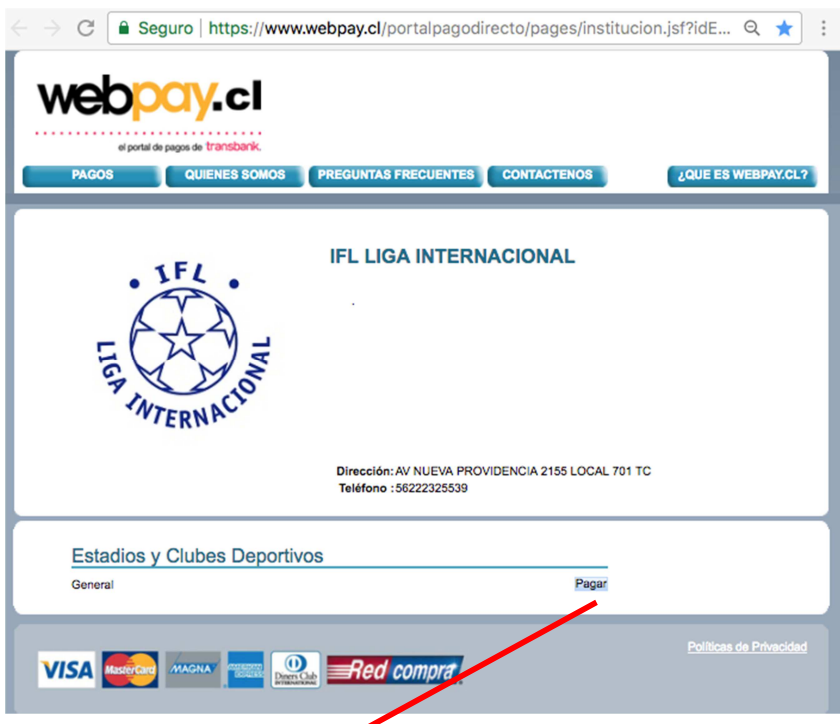

Luego se debe pinchar en el botón de "pagar" y a continuación se abrirá la siguiente ventana, la cual debes llenar con tus datos.

## **IMPORTANTE: DEBEN LLENAR TODOS LOS CAMPOS SOLICITADOS**

En la identificación del pago debes poner a lo que corresponde (nombre del equipo al que perteneces junto con la serie en caso de que el club tenga otros equipos en distintas series y concepto: ej. Anualidad 2018).

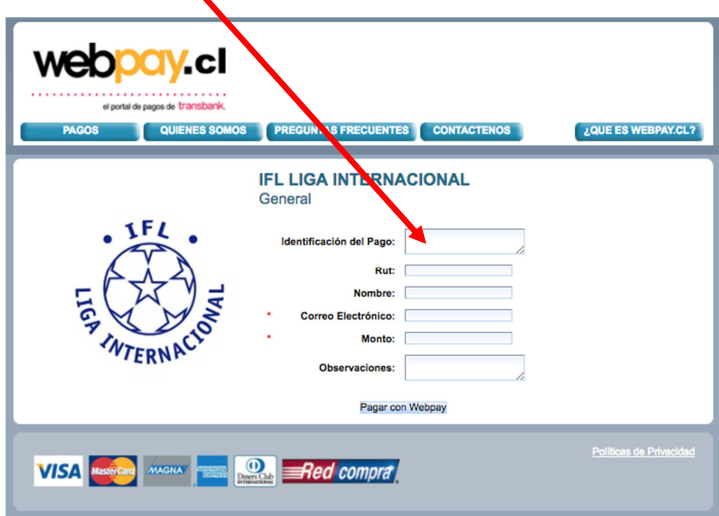

Luego de completar los campos RUT, Nombre, Correo y Monto (del abono o pago). Deben llenar el campo de Observaciones con la misma información que pusieron en el campo Identificación de Pago (nombre y serie del equipo, y concepto) y cualquier otra información o detalle que deseen especificar.

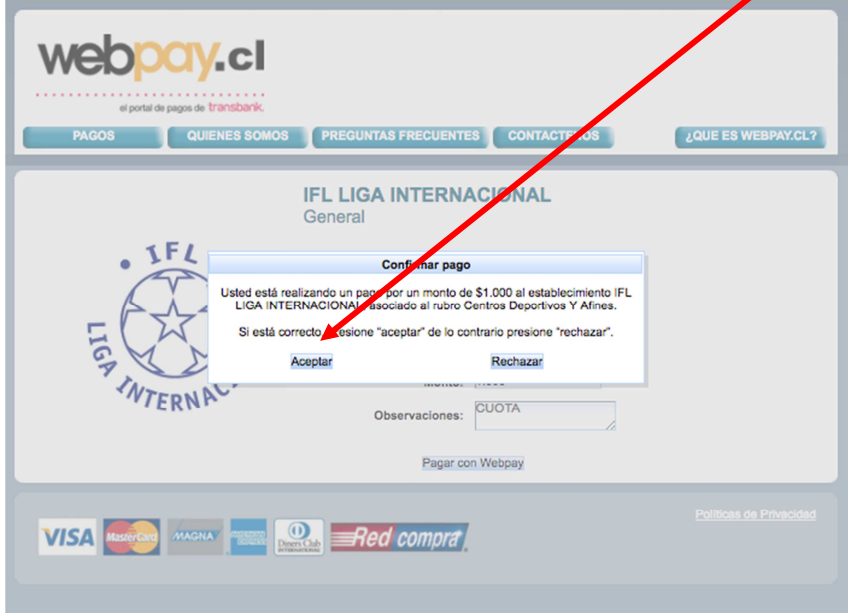

Luego de eso, se abrirá una ventana en la cual debes ratificar la transacción y el monto:

Una vez ratificado lo anterior, se abrirá la ventana con las siguientes opciones de pago: - Tarjeta de crédito o Redcompra. Debes escoger tu opción y pagar lo que corresponda:

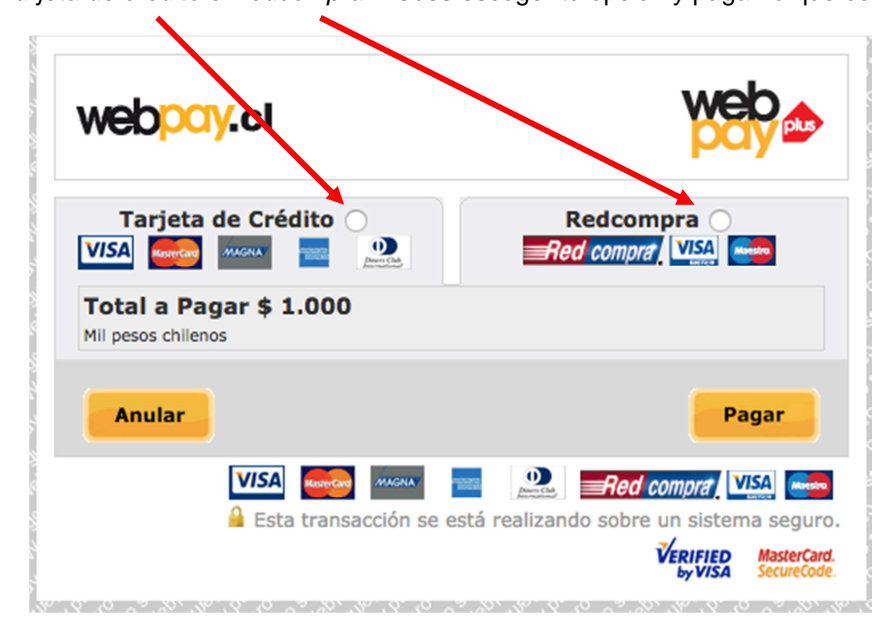

NOTA: En caso de pagar en cuotas, revisen bien el número de cuotas que digiten en el formulario. Nuestra liga no ofrece pago en cuotas, pero muchos bancos comerciales si lo ofrecen a sus

clientes (promociones de pago en cuotas sin interés). Por lo que les pedimos que se informen bien antes de pagar en cuotas, ya que una vez realizado el abono quedará automáticamente abonado al equipo sin posibilidad de reversarse el cobro.

NOTA: El pago con tarjeta de crédito solo puede ser utilizado para pagar la anualidad de los equipos. No se aceptará como medio de pago para arriendo de cancha o árbitros en fechas extraordinarias.